**Comtech EDV-Organisations Gesellschaft m.b.H Zentrale: A-5524 Annaberg / Sbg.land Nr. 125** Büro Wien:Fred Raymond Gasse 19/5/1, A-1220 Wien Tel.: +43(0) 6463/8700.0 Fax:+43(0) 6463/8700.99 E-Mail: info@comtech.at Internet: www.comtech.at

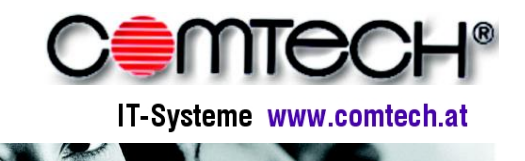

**GF:Franz Rettenbacher, FN-Nr. 57800a,HG Salzburg UID-Nr. : ATU 34 58 35 09 DVR-Nr..: 05 86 129**

# **Änderungen im Release 19. Juli 2007 - Version 7.72**

## **Belegerfassung**

**+ SAP iDoc Schnittstelle** zu Großhändlern integriert

**+ Ressourcenplanung** integriert

**+ Sonderpreise:** Sonderpreise, die aus der Belegerfassung erstellt wurden, werden nun zum Kunden des Belegs abgespeichert und nicht mehr für alle Kunden. Weiters gibt es eine neue Systemeinstellung "Sonderpreise lernen" mit der konfiguriert werden kann, ob die Abfrage zur Erstellung eines Sonderpreises kommen soll.

#### **+ com(economy) / com(organize) ist Vista fähig**

**+ Neue Funktion "Inhalte kopieren"** im Kontextmenü der Belegzeilen, zum einfachen Kopieren von Belegzeilen in andere Programme

**+ Variable Menge für den Etikettendruck** aus dem Wareneingang. Im Wareneingangsassistenten gibt es jetzt eine eigene Spalte "Etikettenmenge", in der eingetragen werden kann wie viele Etiketten für jeden Artikel gedruckt werden sollen.

#### **+ Kopieren von Belegzeilen vereinfacht:**

- Wenn vom gewählten Quellbelegtyp verfügbare Belege im gleichen Geschäftsfall vorhanden sind, so werden automatisch diese angezeigt. Sind im aktuellen GF keine Belege mehr verfügbar, so werden automatisch auch alle Belege außerhalb dieses GF angezeigt
- weiters werden, wenn ein Kunde zugeordnet ist, nur die Belege dieses Kunden angezeigt. Der Kundenfilter kann aber auch jederzeit gelöscht und geändert werden Diese Vereinfachungen gelten auch für den Barverkauf.

+ Funktion Preise ändern: Neue Option "Listpreis übernehmen", so werden die Rabatte beim Preise kopieren lt. anderem Beleg richtig angepasst

**+ Neue Systemeinstellung "BML/NML nicht anpassen"**: Ist diese Option aktiv, so werden bei Änderung des LohnVKN die Minuten angepasst und nicht der Bruttomittellohn.

**+ Fehler bei Zeilenauswahl** bei Artikel/STL tauschen ausgebessert

**+ EP nicht verwenden bei Zuschlägen**: ist diese Option aktiv, so hat der Nachlass keinen Einstandspreis und verändert nicht den Deckungsbeitrag.

**+ Verfügbare Mengen**: Fehler beim Verbuchen von negativen Mengen (Quellbeleg war noch verfügbar) ausgebessert

**+ Kundenverwaltung Mahnen**: Filter der Mahnstufe gilt nur noch für Rechnungen, nicht mehr für Zahlungen

- **+ Positionsnavigator beim Rechnungseingang** integriert (Aufruf mit Strg+6)
- **+ Tabelleneinstellungen**: Mit Strg+F bzw. F3 kann nun in den verfügbaren Feldern gesucht werden
- **+ Bruttopreiseingabe:** Mit der Tastenkombination Strg+B kann man im VKN den Wert Brutto eingeben

**+ Neue Funktion: "Geschäftsfälle in Serie abschließen"** mit der (beim Update übernommene) Geschäftsfälle automatisiert abgeschlossen werden können

**+ Neue Funktion: "Belege in Serie buchen"** mit der mehrere Belege innerhalb eines Geschäftsfalls auf einmal gebucht werden können

**Comtech EDV-Organisations Gesellschaft m.b.H Zentrale: A-5524 Annaberg / Sbg.land Nr. 125** Büro Wien:Fred Raymond Gasse 19/5/1, A-1220 Wien Tel.: +43(0) 6463/8700.0 Fax:+43(0) 6463/8700.99 E-Mail: info@comtech.at Internet: www.comtech.at

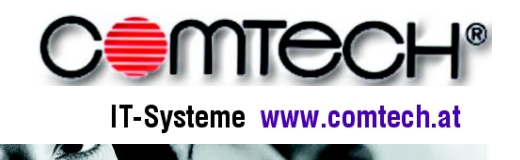

**GF:Franz Rettenbacher, FN-Nr. 57800a,HG Salzburg UID-Nr. : ATU 34 58 35 09 DVR-Nr..: 05 86 129**

**+ Spaltenerfassung:** wird eine neue Spalte angelegt, so wird dann automatisch zu dieser gesprungen. Weiters werden Spalten, wenn ein Filter eingestellt ist, oben in der Spaltenliste angezeigt, damit die Sortierung stimmt.

**+ Hauptartikel Erlössparte:** wird ein Subartikel eingefügt, so wird er durch einen Hauptartikel ersetzt, allerdings wird nicht mehr die im Artikelstamm hinterlegte Erlössparte des Subartikels genommen, sondern die des Hauptartikels

## **Belegdruck**

+ Hinweis "**Drucksumme unterscheidet sich von Onlinekalkution**" kommt bei Gutschriften und abgebrochenen Drucken nicht mehr

## **Barverkauf**

- + wird eine "**Zahlung Rechnung**" eingetragen, so wird der in der Zahlung gewählte Kunde gleich als Kunde des Barverkaufs übernommen (doppelte Kundenzuordnung ist nicht mehr nötig)
- + **GF Zuweisung**: wird der erste Barverkauf in einem Geschäftsfall einem Kunden zugewiesen, so wird der Geschäftsfall nur dann dem Kunden zugewiesen, wenn jeder Barverkauf in einen eigenen Geschäftsfall kommt

## **com(organize)**

- + neue **Systemeinstellung "HTML Mails**": Legt fest ob die Abfrage "Nachricht als HTML anzeigen" immer, nie oder beim Öffnen kommen soll
- + neue Systemeinstellung "Unbekannte Kontakte nicht abfragen"
- + Taste **F5 im Nachrichtentext** löscht diesen nicht mehr
- + **Öffnen bzw. Anlegen eines Reparaturauftrags** aus der CO Gerätekartei möglich